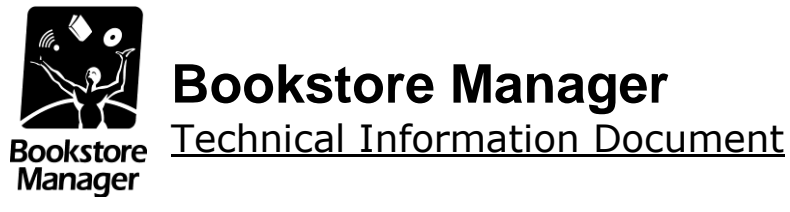

# **Scanning Greeting Cards at POS**

## **Document Information:**

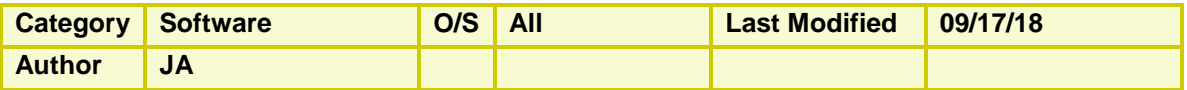

### **Document Summary**

Instructions for scanning greeting cards at POS.

### **Document Contents**

We carry a database for Dayspring greeting cards. This enables you to scan Dayspring cards at POS by adding price points rather than each individual card in inventory.

You may scan Dayspring/Falle Cards at the Point of Sale by doing the following:

- 1. Go into SYS at Enter Program Name. Then go to Config File, then Change Misc. Configurations, then change **Line 4043 - Use Dayspring/Falle file for Prices**: to a "**Y**".
- 2. Set up a **Category for Cards** in System Config, by going to SYS at Enter Program Name, then Config File, then Change 999 Categories.

#### **NOTE: The DAYSPRIN File with the current cards is sent with each monthly update. If you want one more recent than that, call Bookstore Manager Technical Support for instructions.**

- 3. Put an **item** in your inventory for **each price** of cards that will be sold. **Example**: If a card retails for \$1.75, put an item on inventory with the item number "**C175**".
	- a. Put **Dayspring or Falle as the Vendor #1.**
	- b. Enter the **category number for cards** in the category field. You may leave the maximum/minimum and on hand at zero.

**\*\* Note: Leaving On Hands at zero will not track inventory totals.** If you want to keep accurate inventory totals you must maintain an accurate on hand count for each price point.

- c. **Put in the price at \$1.75**.
- d. On the second screen, set the **IVDC/Turn Field to 0 (number zero)** so the item will not be analyzed/deleted with the history roll.
- e. Set the Grouping to **Multiples.**

### **NOTE: Do this for each different price of cards from Dayspring or Falle.**

- 4. In **POS,** you may scan the card. It will then read the **DAYSPRIN** file and if the barcode is found will tie the barcode to the item in your inventory with the same price.
	- Example: C175. The card will be sold showing the C175 as the item number and the department you have tied to the category number for cards. The selling price will be \$1.75.

### **NOTE: If a card is scanned that does not have an item set up for the price of the card, a message will be displayed:**

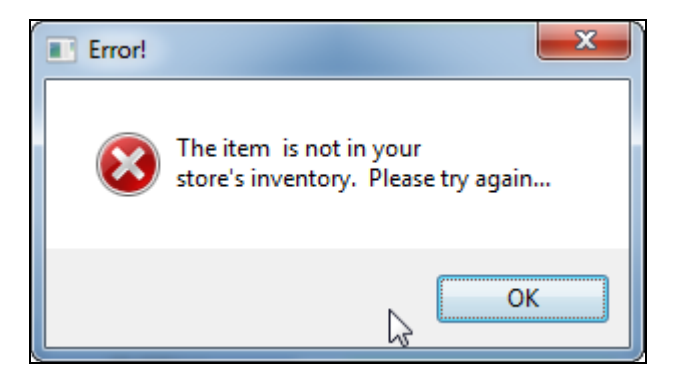

5. In the above example, you will need to add an item "**C399**" into your inventory for this item to scan properly.

**With the setup above, you will have sales history on every different priced Dayspring or Falle card.**.